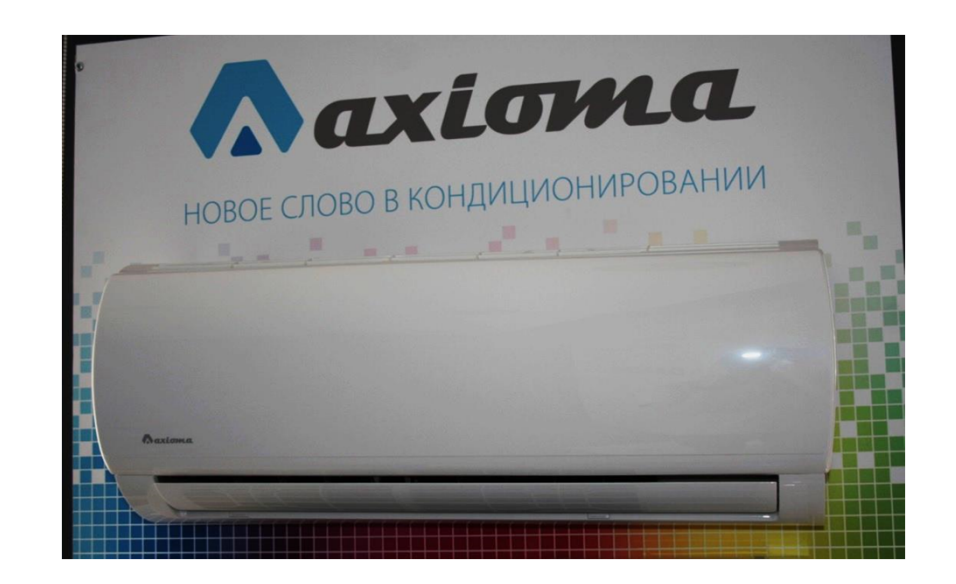

## **Установка контроллера DW11v1**

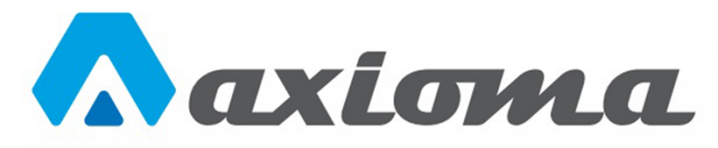

**ASX\_AZ1**

**Вам понадобятся:**

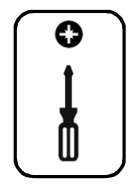

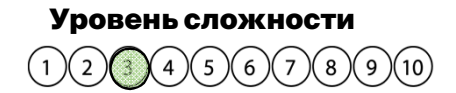

**°DAICHI** 

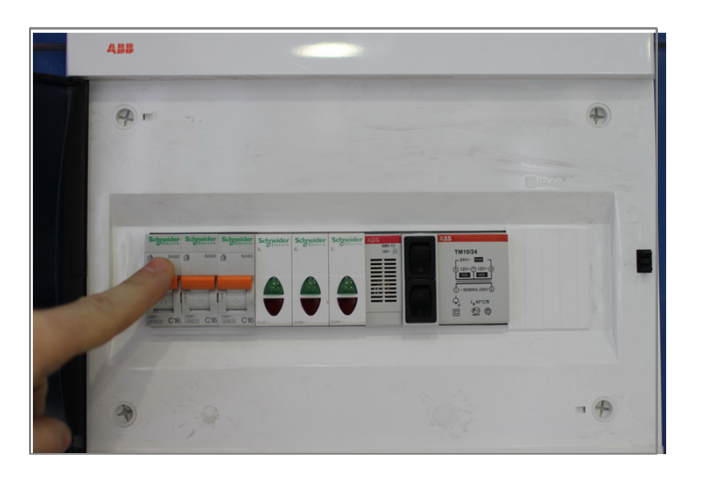

**Внимание! Перед установкой контроллера ! обесточьте ваше оборудование. 1**

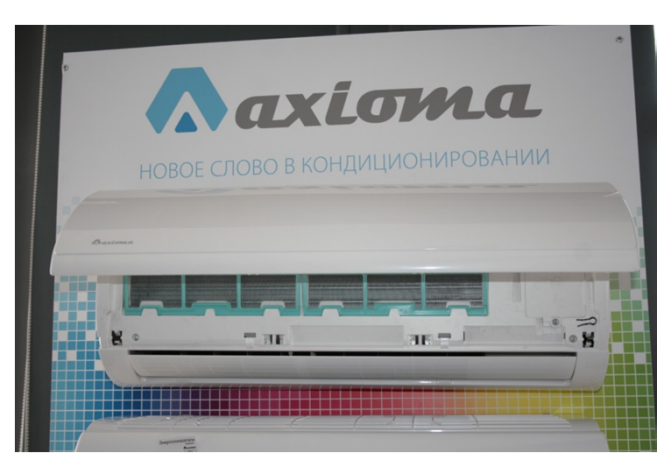

**Откройте крышку внутреннего блока. 2**

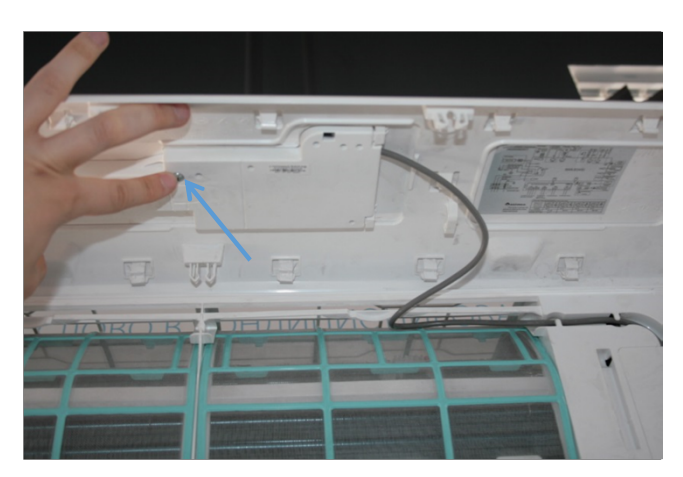

**Открутите винт крепления дисплейного модуля.**

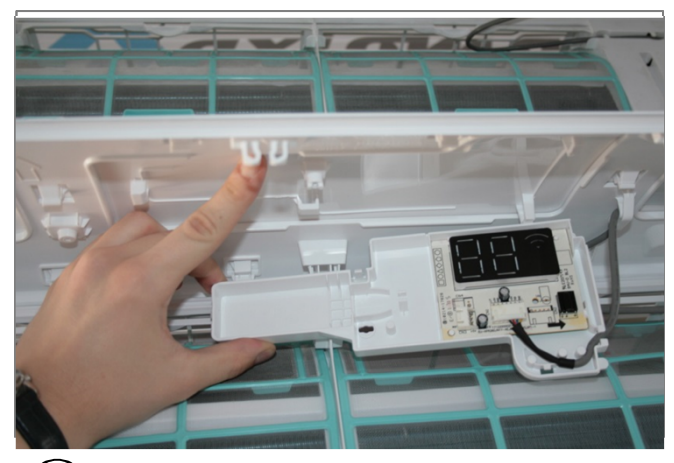

 $\bf 3$  ) Аккуратно выньте дисплейный модуль из  $\bf 4$  ) Подключите один конец разъема кабеля **• Пластиковых держателей.**<br>• **• рансны** 

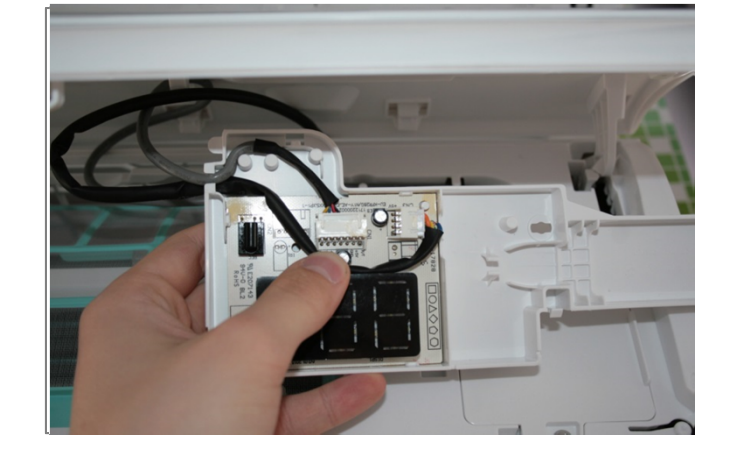

 $\left( \boldsymbol{4} \right)$  Подключите один конец разъема кабеля **контроллера к разъему CN3 платы дисплея внутреннего блока, второй конец к контроллеру DW11v.**

**.**

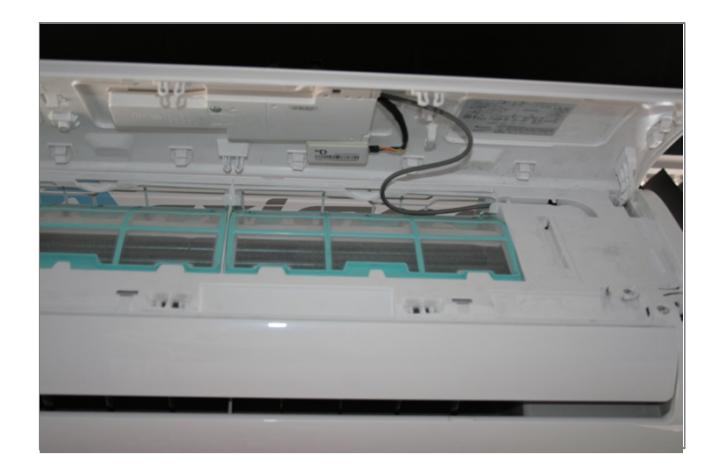

**Установите дисплейный модуль на место, закрепите контроллер в пространстве внутреннего блока.**

**.**

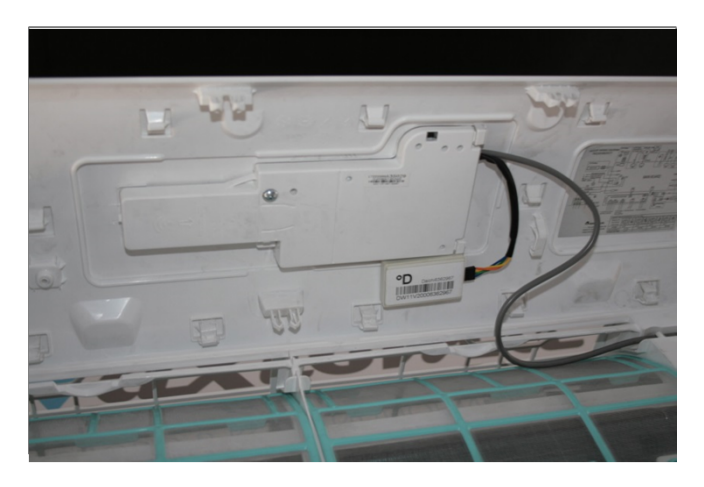

**Закрепите дисплейный модуль винтом. 6 Закройте крышку внутреннего блока. <sup>7</sup> Установка завершена.**

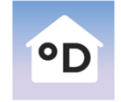

**Daichi Comfort** Мобильное приложение для контроллера DAICHI

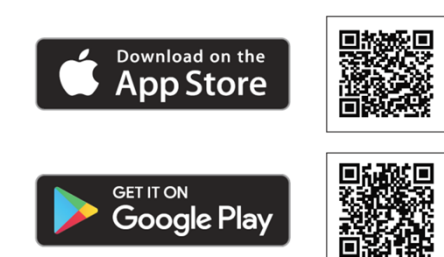

**Произведите настройки вашего устройства управления (cмартфона, планшета, компьютера) с помощью приложения Daichi Comfort. 8**

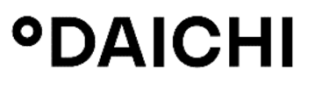

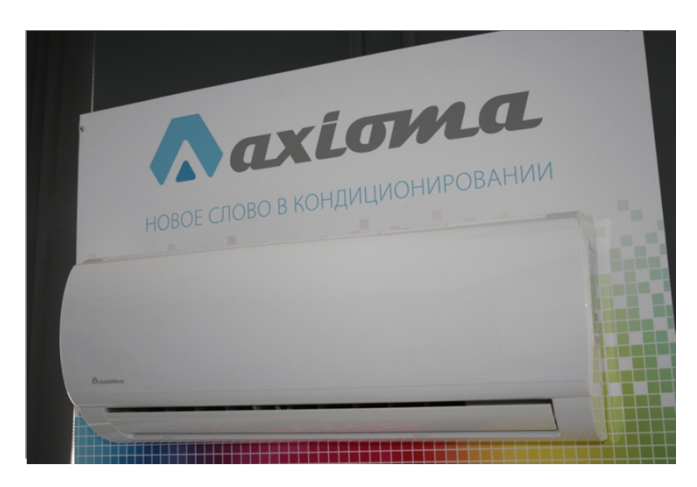

**В случае возникновения трудностей, вы всегда можете заказать установку контроллера специалистами нашего Инженерного центра**

## **8 (800) 201-45-84 (звонок бесплатный)**